## **Release Notes**

## Release 11.80-P1 – Atualização de Patch

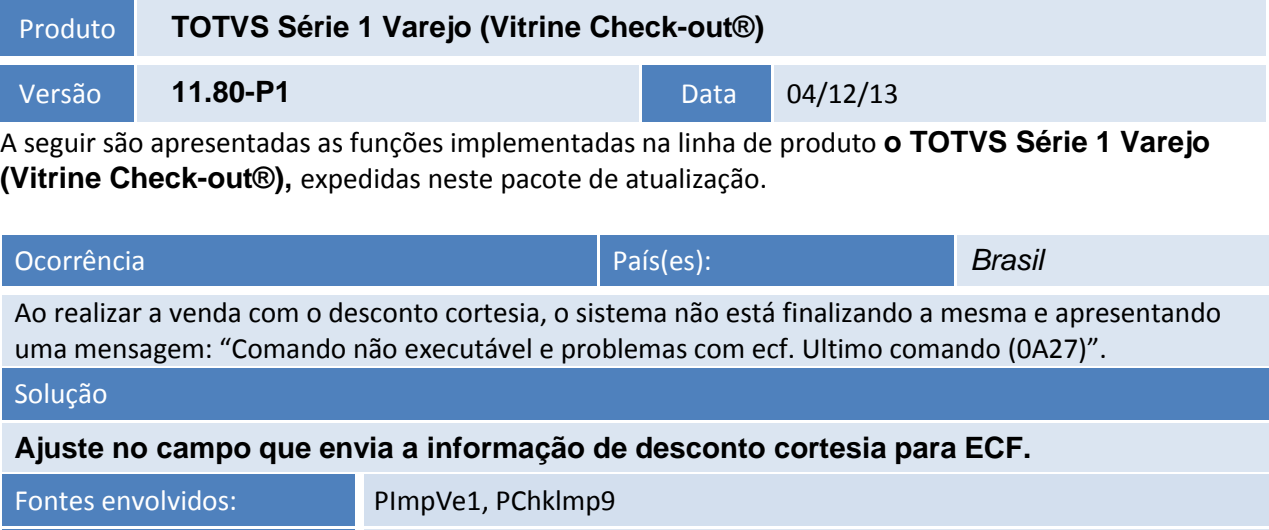

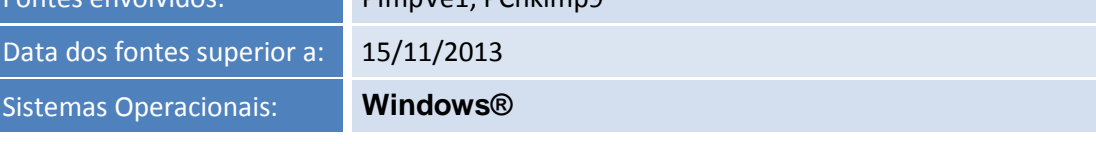

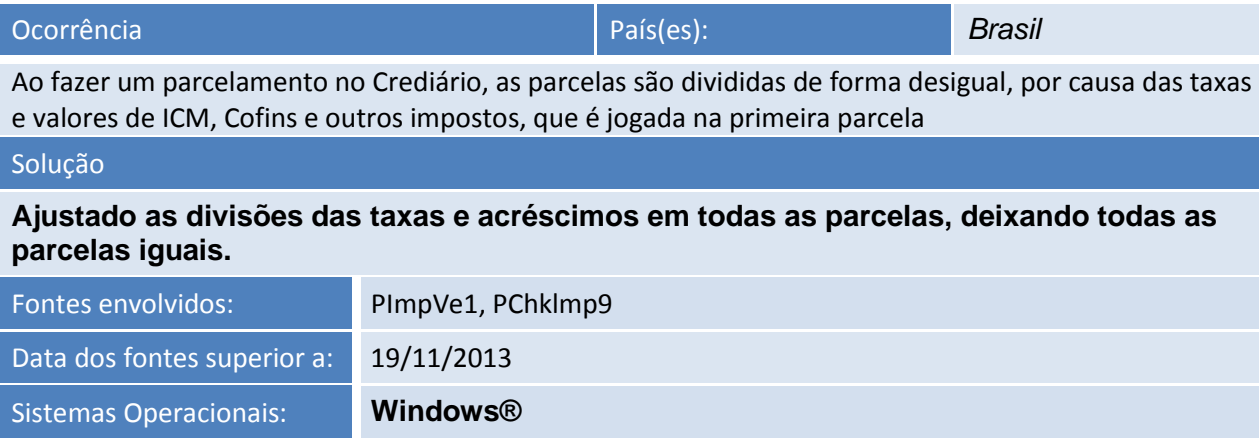

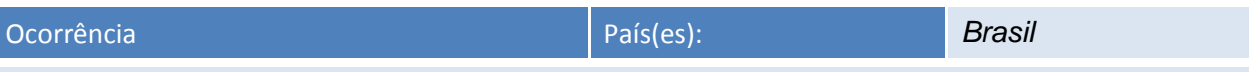

Após realizar a baixa parcial de um documento, ao consultá-lo, o campo Valor Total do Documento é apresesentado com o Valor Total acrescido da parcela restante.

## Solução

**Atualização do campo Valor do documento para que após execução da baixa parcial do documento o campo seja mostrado com o valor correto.**

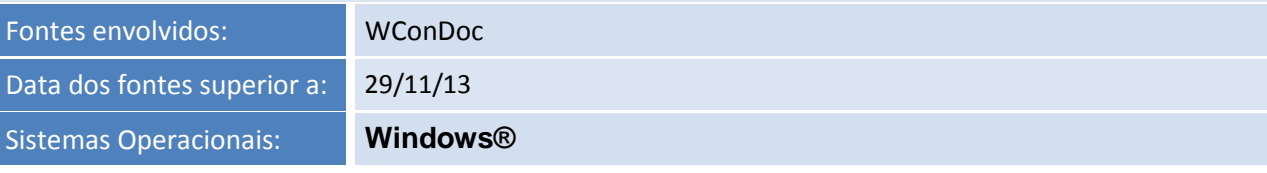